# TOP10%ジャーナルの確認方法 (1/3)

▶ 同志社大学

### ①同志社大学図書館HPからScopusにアクセスする [https://library.doshisha.ac.jp/database/database\\_list/dissertation\\_international.html](https://library.doshisha.ac.jp/database/database_list/dissertation_international.html)

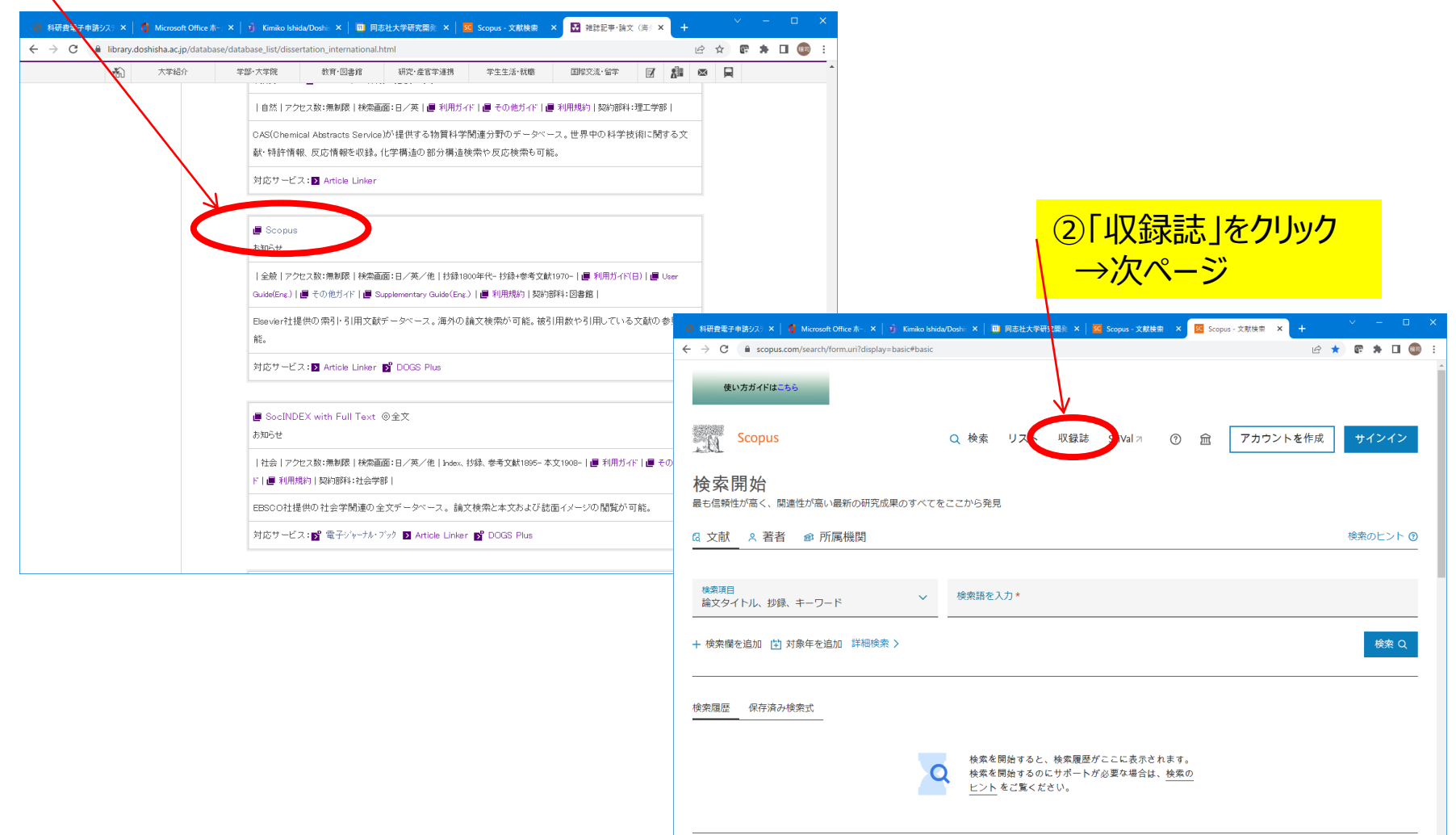

## TOP10%ジャーナルの確認方法(2/3)

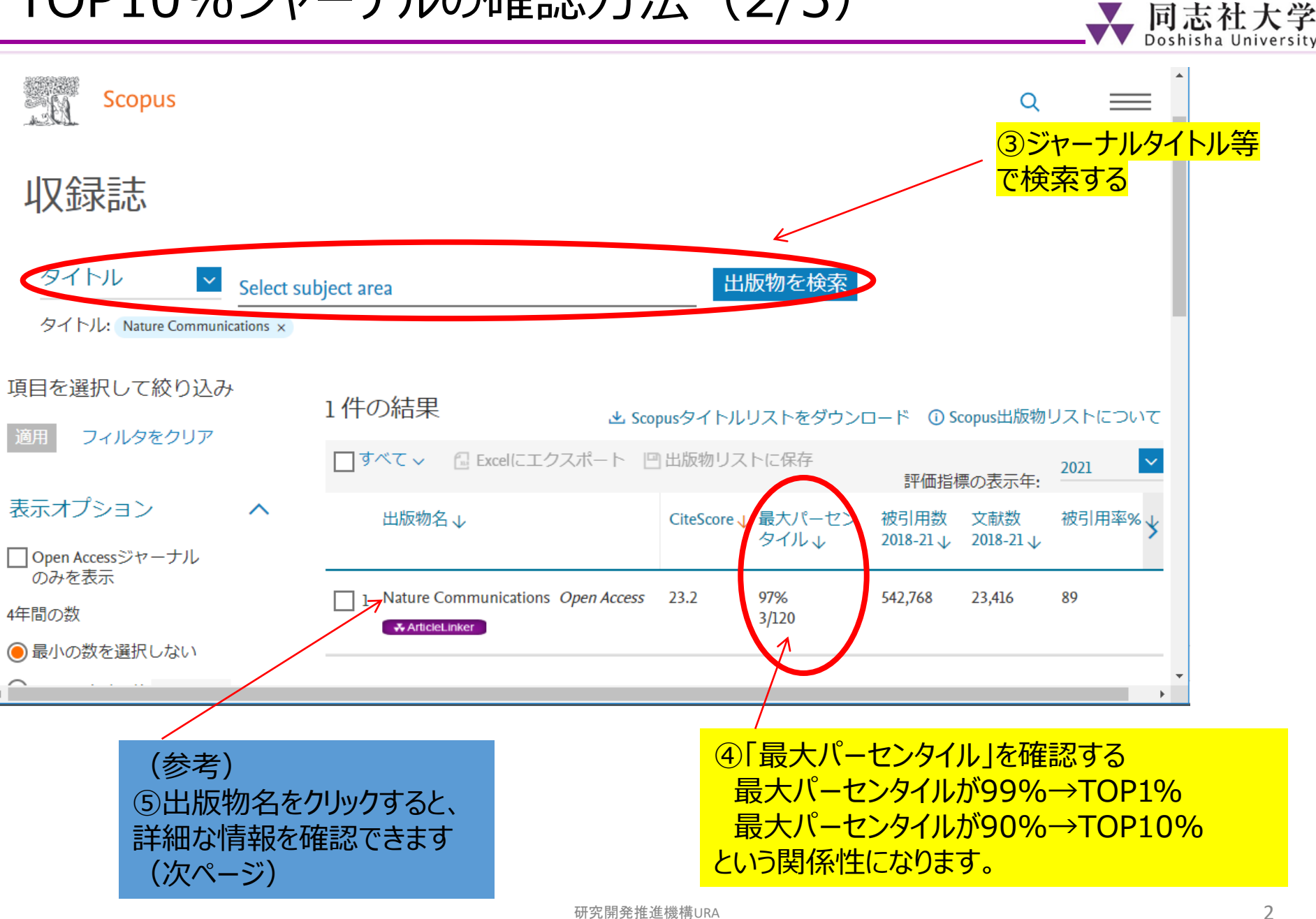

# TOP10%ジャーナルの確認方法 (3/3)

#### 収録誌詳細

フィードバック > ジャーナル比較 >

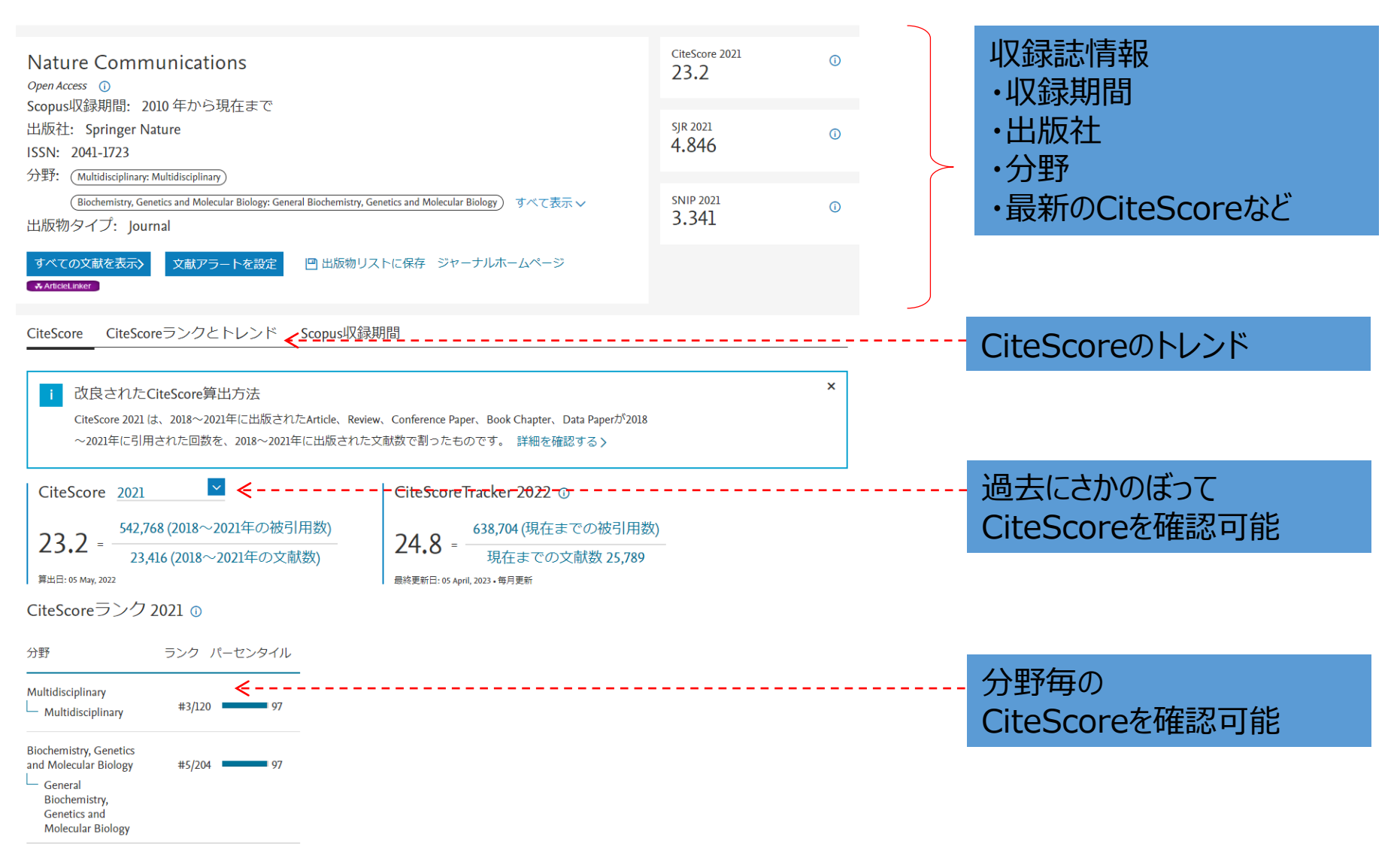

研究開発推進機構URA 2.3 とのことについて、このことを見ることをしている。 はんしょう

▶ 同志社大学